#### **Introdução**

- · Este documento descreve o procedimento e precauções para a actualização do firmware do receptor CD/USB.
- Se ocorrer um erro enquanto estiver a actualizar o firmware, o receptor CD/ USB poderá ficar inutilizável. Certifique-se de que lê cuidadosamente o procedimento e precauções seguintes antes de actualizar o firmware.
- · Para obter mais informações sobre o receptor CD/USB, consulte o manual de instruções adequado para o seu modelo.

## **Modelo Abrangido e Versão de Firmware**

O actualizador pode ser utilizado nas versões de firmware dos modelos indicados .abaixo

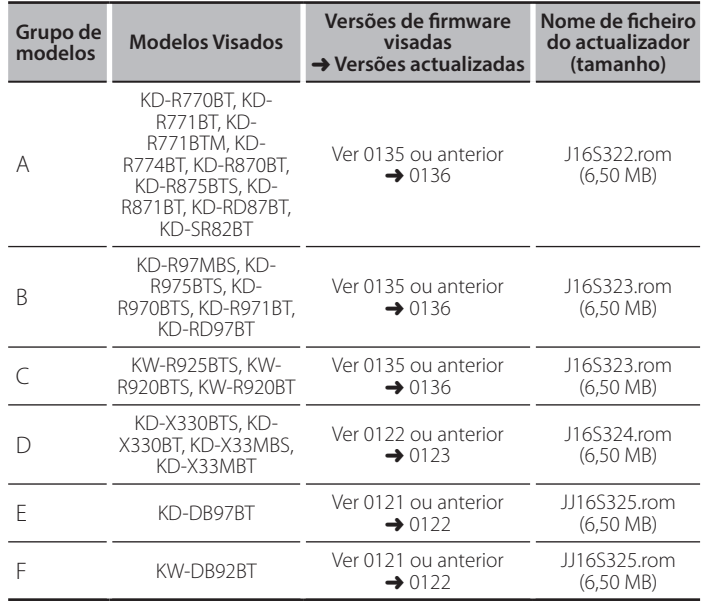

Para saber como verificar a sua versão de firmware, consulte a secção "Verificação da Versão de Firmware".

#### **trabalho de Fluxo**

- Passo 1. Transferir os ficheiros de firmware e copiá-los para a memória USB.
- Passo 2. Actualize o firmware. (demora cerca de 2 minutos).
- Reinicialize o receptor CD/USB.
- Passo 3. Verifique se o firmware foi actualizado.

#### **actualização de suporte do Criação**

Crie o suporte de actualização no seu PC.

- 1. Transfira o actualizador adequado para o modelo e a versão de firmware a serem actualizados
- 2. Copie o actualizador para o dispositivo de memória USB sem criar qualquer .pasta

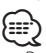

- e <mark>::::)</mark><br>• Pode também copiar o actualizador para um dispositivo com ficheiros áudio e actualizar a firmware a partir dele
- · A actualização não pode ser executada se for copiada para dentro de uma .pasta
- Se o nome de ficheiro do actualizador for alterado, a actualização não poderá .executada ser

#### **Firmware de Versão da Verificação**

- 1. Mantenha pressionado o botão [n] · \$1.
- Entre no modo de definição de funções.
- 2. Rode o botão [VOL] para apresentar "SETTINGS" e prima o botão [VOL].
- 3. Rode o botão [VOL] para apresentar "F/W UPDATE" e prima o botão [VOL].
- 4. Rode o botão [VOL] para apresentar "SYSTEM" e prima o botão [VOL]. A versão actual do firmware é exibida.

## **firmware do actualização de Procedimento**

- 1. Ligue o suporte de actualização ao receptor CD/USB. **BEQ KD-R975BT, KW-R925BTS** 
	- Não o lique ao terminal de entrada USB traseiro.
- 2. Mantenha pressionado o botão [□·☆]. Entre no modo de definição de funções.
- 3. Rode o botão [VOL] para apresentar "SETTINGS" e prima o botão [VOL].
- 4. Rode o botão [VOL] para apresentar "F/W UPDATE" e prima o botão [VOL].
- 5. Rode o botão [VOL] para apresentar "SYSTEM" e prima o botão [VOL].
- 6. Prima novamente o botão [VOL].
- 7. Rode o botão [VOL] para apresentar "YES" e prima o botão [VOL]. A actualização começa com a apresentação de "UPDATING". A actualização deve ficar concluída em **aproximadamente 2 minutos**; quando terminar, a mensagem "COMPLETED" é apresentada.
- 8. O receptor é reinicializado automaticamente. É iniciada a actualização da firmware.
- 9. Verifique se a versão de firmware está actualizada, consultando a secção "Verificação da Versão de Firmware".

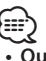

# {<del>III}</del><br>• Quando é apresentado "NO FILE"

- Verifique se o actualizador se encontra no topo da hierarquia.
- = Verifique se o nome de ficheiro do actualizador adequa-se ao modelo a ser .actualizado
- **Se "WAIT" (ESPERAR) for apresentado durante mais de 2 minutos, pode** ter falhado a atualização do firmware. Neste caso, verifique os seguintes **itens**
- Puxe para fora a memória USB e insira-a novamente.
- Verifique se a sua memória USB tem função de segurança. Se assim for, use uma sem função de segurança.
- A sua memória USB pode ter um problema. Atualize com outra memória USB.
- O firmware não foi descarregado e copiado com sucesso para a memória USB. Descarregue-o e copie-o novamente.

# **Precauções**

- Certifique-se de que estaciona o veículo num local seguro antes de realizar a actualização. Mantenha o motor em funcionamento para evitar o esgotamento da hateria
- **· Não desligue o motor ou a alimentação do receptor CD/USB durante** a **actualização**. A actualização não pode ser realizada correctamente e o receptor CD/USB pode tornar-se inutilizável.